## **Fixkosten (Nutz- und Leerkosten)**

Was soll dabei gelernt werden?

- Aufteilung der Fixkosten in Nutz- und Leerkosten in Abhängigkeit vom Beschäftigungsgrad
- Anwendung der Makro- und VBA-Programmierung unter Excel

## **A Erstellung der Excel-Tabelle**

1. Richten Sie eine Excel-Tabelle um konstante fixe Kosten in Nutz- und Leerkosten aufteilen zu können. Muster:

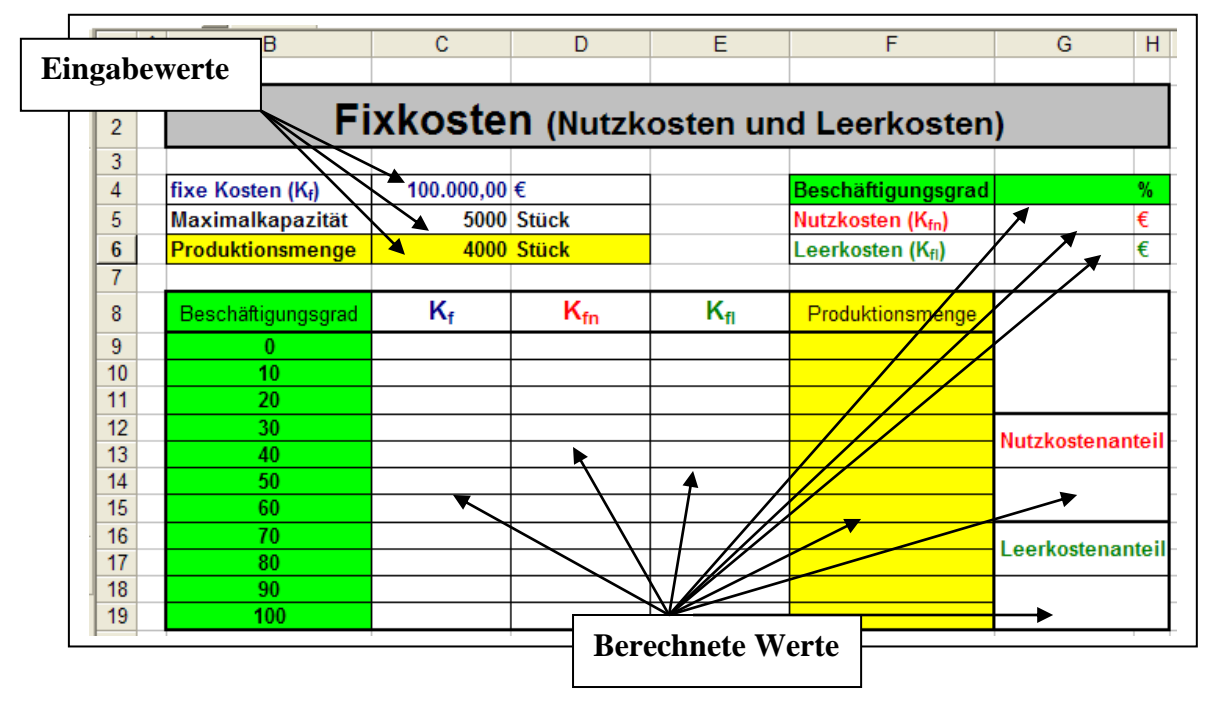

- 2. Berechnen Sie Nutz- und Leerkostenaufteilung für die angegebenen Beschäftigungsgrade in der Tabelle.
- 3. Berechnen Sie genauen Nutz- und Leerkosten für eine bestimmte Produktionsmenge. (Felder G5 und G6 in der Beispieltabelle)
- 4. Berechnen Sie den Beschäftigungsgrad für die gewählte Produktionsmenge im Verhältnis zur Maximalkapazität in % (Feld G4)
- 5. Berechnen Sie den Nutz- und Leerkostenanteil in % (G14, G18)
- 6. Stellen Sie gesamten Fixkosten, die Nutzkosten und die Leerkosten in einem Diagramm dar.

## **B Erstellung eines Eingabefeldes**

.

Erstellen Sie ein Eingabefelder für die Eingabe der fixen Kosten, der Maximalkapazität und der Produktionsmenge unter Verwendung der VBA-Programmierung mit Excel